# Rancang Bangun Website Kegiatan Kehutanan Pada SPORC Palangkaraya

# **Berko Antoni<sup>1</sup> , Lili Rusdiana<sup>2</sup> , Rudini<sup>3</sup>**

Teknik Informatika, *STMIK Palangkaraya*

<sup>1</sup>[berkoantoni11@gmail.com](mailto:1berkoantoni11@gmail.com) <sup>2</sup>[Fasliiana7@gmail.com](mailto:2Fasliiana7@gmail.com) <sup>3</sup>[aspurani@gmail.com](mailto:3aspurani@gmail.com)

*Abstract***—** Perancangan dan pembangunan *Website* untuk membantu kegiatan Satuan Polisi Kehutanan atau yang disebut Satuan Polhut Reaksi Cepat (SPORC) Palangkaraya yang menyediakan media layanan informasi wilayah atau lokasi hutan, berita, informasi sanksi, buku tamu, kontak person, dokumentasi foto dan video tentang kegiatan, agenda kegiatan, pengumuman, serta pengaduan masyarakat dan *download* file. Aplikasi yang dibuat menggunakan bahasa pemrograman PHP dan *database* menggunakan *Mysql*. Metode yang digunakan yaitu metode pengumpulan data seperti wawancara dan kepustakaan serta metode pengembangan sistem dengan pendekatan *Prototype Model.* Hasil dari penelitian ini yakni website mampu membantu sebagai media layanan informasi bagi masyarakat luas yang membutuhkan informasi tentang kawasan hutan dan dapat diakses secara cepat, tepat, serta *up to date*.

*Keywords— Rancang Bangun, Kegiatan Kehutanan, Prototype Model*

### I. PENDAHULUAN

Keadaan kawasan hutan merupakan salah satu informasi penting bagi masyarakat dan organisasi atau instansi agar kawasan hutan dapat selalu aman. Salah satu upaya yang telah dilakukan oleh Satuan Polisi Kehutanan yang bertugas menangani berbagai gangguan keamanan di bidang kehutanan.

Satuan Polisi Kehutanan tersebut bernama Satuan Polhut Reaksi Cepat yang disingkat SPORC. SPORC merupakan suatu pasukan khusus yang handal, profesional, mobilitas tinggi, memiliki mental dan disiplin tinggi, mampu bertindak cepat, tegas dan tuntas, serta memiliki keahlian dan kemampuan untuk menangani berbagai gangguan keamanan dibidang kehutanan. Kantor SPORC Palangkaraya adalah salah satu instansi yang berada dibawah naungan BKSDA Palangkaraya, menjadi tempat sumber informasi bagi masyarakat mengenai kawasan hutan.

Adanya intensitas gangguan keamanan hutan baik yang berada dikawasan hutan produksi, hutan lindung maupun hutan konservasi menunjukkan kecenderungan yang terus meningkat. Ilegal loging, penjarahan dan perambahan hutan, peredaran tumbuhan dan satwa liar secara ilegal, penambangan tanpa ijin (seperti timah hitam, peti) dan gangguan keamanan lainnya perlu ditangani sehingga kelestarian hutan dan ekosistemnya tetap terjaga dengan baik.

Masyarakat sering kali kesulitan untuk mendapatkan informasi mengenai kawasan hutan dan sangatlah sulit untuk langsung datang ke lokasi tersebut, sehingga masyarakat cenderung tidak mengetahui kawasan hutan yang dilindungi

dan kegiatan apa saja yang dapat merusak kelestarian hutan. Informasi tentang kawasan hutan tentunya perlu di publikasikan untuk mengurangi penyalahgunaan hutan dan menjaga hutan tetap lestari. Karena itu dirasa sangat diperlukan suatu bentuk aplikasi berupa *website* yang membantu dalam usaha publikasi kepada masyarakat secara lebih efektif dan efisien guna tercapainya kepuasan publik.

Penelitian terkait data pada dinas kehutanan dengan menampilkan informasi yang disajikan dalam Sistem Informasi yang dibangun yaitu hasil hutan di Dinas Kehutanan Kabupaten Timor Tengah Utara Berbasis Web seperti informasi data bidang, informasi data jenis hutan, dan informasi data wisata, selain itu juga ada informasi data agenda, informasi data agenda, informasi data pegawai, dan informasi data desa [1].

Penelitian yang pernah dilakukan sebelumnya terkait data dari dinas, tidak hanya dari dinas kehutanan, namun juga mengenai pertanian pada dinas pertanian untuk mengembangkan sebuah *web* berisi sistem informasi pertanian pada Dinas Pertanian Provinsi Maluku dan hasilnya yaitu sistem informasi dapat membantu dan memudahkan tidak hanya bagi karyawan instansi tetapi juga untuk masyarakat terkait informasi mengenai pertanian yang terdata pada dinas pertanian [2].

### II. METODE PENELITIAN

Metode penelitian yang digunakan dalam penelitian ini yaitu sebagai berikut :

1. Tahap Pengumpulan data

http://jurnal.unprimdn.ac.id/index.php?journal=JUSIKOM

a. Metode Wawancara

Metode pengumpulan data melalui metode wawancara yaitu metode pengumpulan data dengan cara menanyakan langsung kepada Kepala Brigade, Kepala Personalia, Staf, serta pihak-pihak yang terkait tentang informasi yang akan ditampilkan dalam *website* yang dibangun.

b. Metode Kepustakaan

Mencari referensi yang dapat membantu dalam merancang dan membangun *website* yaitu mencari buku yang membahas tentang Framework *codeigniter*  serta buku-buku lainya yang dibutuhkan untuk menyelesaikan pembuatan *website* tersebut dan buku pendukung mengenai informasi tentang kehutanan.

2. Metode Pengembangan Sistem

Pada pembuatan perangkat lunak ini digunakan model proses *Prototype*. Model prototype cocok digunakan untuk model perangkat lunak yang dapat dikembangkan kembali [3]. Model ini memilik tahapan-tahapan sebagai berikut :

a. Analisa kebutuhan sistem

Analisis dilakukan untuk melihat berbagai komponen yang dipakai pada sistem yang sedang berjalan yaitu meliputi *hardware*, *software*, jaringan, dan sumberdaya manusia. Untuk mengidentifikasi dan memberikan solusi terhadap masalah yang ada menggunakan metode analisis yaitu PIECES (*Performance, Information, Economy, Control, Efficiency and Service*) [4].

b. Desain sistem

Desain sistem untuk menentukan cara sistem akan memenuhi tujuan tersebut. Dalam hal perancangan *interface* menggunkan Lembar Kerja Tamoilan (LKT), perancangan sistem menggunakan diagram konteks dan DFD, *Macromedia Dreamweaver 8* sebagai penulisan listing program PHP, dan *MySQL* sebagai *database*.

c. Pengujian Sistem

Pengujian sistem bertujuan untuk menemukan kesalahan- kesalahan yang terjadi pada sistem dan melakukan perbaikan sistem untuk mendapatkan hasil yang sesuai perancangan. Pengujian sistem menggunakan *Blackbox* Testing untuk menemukan kesalahan dalam beberapa hal terkait hasil eksekusi dan fungisonal sistem yang dibangun.

d. Implementasi

Setelah prototype diterima maka pada tahap ini merupakan implementasi sistem yang siap untuk dioperasikan oleh pengguna

3. Skala likert

Skala penilaian digunakan untuk mengetahui hasil dari sistem yang dibangun. Skala yang digunakan yaitu skala dengan tujuan untuk memberikan informasi berupa nilai pada jawaban dari pernyataan. Variabel-variabel tersebut diukur

oleh instrumen pengukur dalam bentuk kuesioner berskala yang memenuhi pernyataan dalam tipe skala likert.

Skala Likert dapat digunakan seperti untuk mengukur sikap, pendapat, dan persepsi seseorang atau sekelompok orang tentang fenomena sosial [5]. Pada nilai dari jawaban skala likert, responden hanya memberi tanda, misalnya *checklist* atau tanda silang pada jawaban yang dipilih sesuai pernyataan. Kuesioner yang telah diisi responden perlu dilakukan penyekoran.

# III. HASIL DAN PEMBAHASAN

# *A. Perancangan dan Implementasi*

Satuan Polisi Kehutanan Reaksi Cepat (SPORC) merupakan salah satu kesatuan yang ikut dalam mengamankan kawasan hutan yang ada di wilayah Provinsi Kalimantan Tengah. Adanya intensitas gangguan keamanan hutan baik yang berada di kawasan hutan produksi, hutan lindung maupun hutan konservasi menunjukkan peningkatan. *Ilegal loging*, penjarahan dan perambahan hutan, peredaran tumbuhan dan satwa liar secara ilegal, penambangan tanpa ijin (seperti timah hitam, peti) dan gangguan keamanan lainnya perlu ditangani sehingga kelestarian hutan dan ekosistemnya dapat tetap terjaga dengan baik. Karena itu dirasa sangat diperlukan suatu bentuk aplikasi sistem informasi berupa website yang membantu dalam usaha publikasi kepada masyarakat secara lebih efektif dan efisien guna tercapainya kepuasan publik.

Desain model untuk sistem informasi pada SPORC Palangkaraya adalah sebagai berikut:

a. Diagram Konteks

Diagram konteks menggambarkan alur sistem yang dibangun secara umum seperti adanya pengelola atau admin yang mengelola data dari sistem sehingga dapat menghasilkan *output* berupa informasi seperti laporan[6]. Dari sistem, pengunjung web mendapat informasi mengenai kegiatan SPORC Palangkaraya. Pengunjung juga dapat diberikan fasilitas halaman komentar untuk mengisi komentar, saran, kritik, atau informasi lainnya terkait SPORC Palangkaraya.Diagram Konteks sistem informasi SPORC Palangkaraya seperti ditunjukkan pada gambar 1.

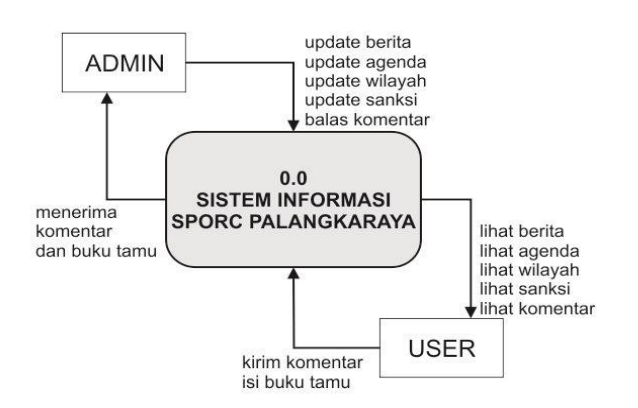

### Gambar 1. Diagram Konteks sistem informasi SPORC Palangkaraya

Seorang admin memiliki hak akses penuh atas sistem aplikasi sehingga dapat melakukan *update* informasi pada sistem. Nantinya informasi dapat diakses oleh *user* yang membutuhkan informasi. Selain dapat melihat informasi yang disajikan, *user* juga dapat mengirim pesan yang berisi komentar maupun pertanyaan kepada admin*.*

### b. Diagram Level 0

Diagram level 0 memberikan pandangan secara menyeluruh mengenai sistem informasi SPORC Palangkaraya, menunjukkan tentang fungsi-fungsi utama atau proses yang ada, aliran data, dan eksternal entity. Diagram level 0 seperti ditunjukkan pada gambar 2.

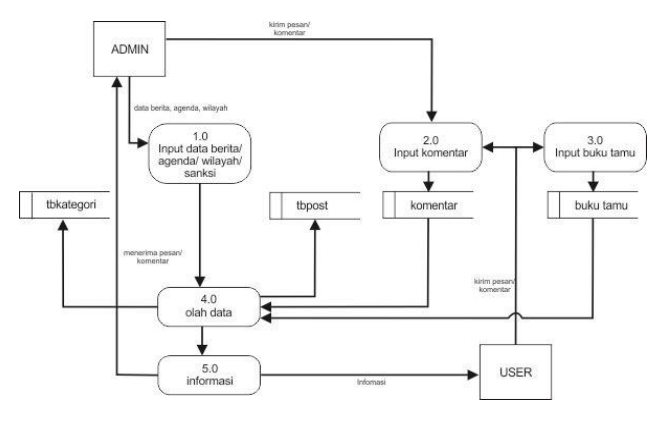

# Gambar 2. DFD level 0 sistem informasi SPORC Palangkaraya

Rancangan antarmuka dalam membangun sistem informasi SPORC Palangkaraya ini menggunakan Lembar Kerja Tampilan (LKT) untuk rancangan tampilan halaman web. Pada penelitian yang pernah dilakukan sebelumnya, penggunaan LKT juga digunakan sebagai alat bantu untuk merancang tampilan perhitungan dan analisis data berdasarkan *input* dan *output* data dari suatu metode[7]. LKT pada penelitian ini menggunakan aplikasi Microsoft Office word yang terdiri dari beberapa bagian yaitu nomor lembar kerja, bagian tampilan, navigator, dan keterangan seperti bagian tampilan yang ditunjukkan pada Gambar 3[8].

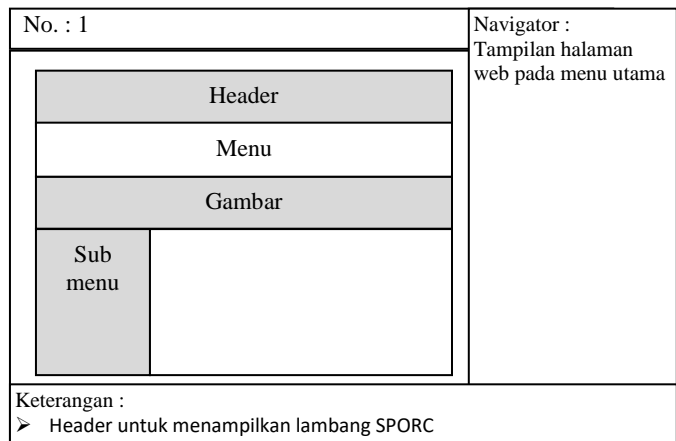

- Menu terdiri dari menu-menu halaman untuk menampilkan informasi berdasarkan menu halaman yang dipilih
- Gambar untuk menampilkan gambar yang ditampilkan secara acak
- Submenu untuk menampilkan menu lainnya<br>
September 1989 kan terletak menampilkan informasi ber
- Informasi untuk menampilkan informasi berdasarkan menu atau sub menu yang dipilih

### Gambar 3. Rancangan antarmuka

Beberapa *interface* untuk sistem informasi pada SPORC Palangkaraya adalah sebagai berikut:

a. Menu Beranda

Menu beranda merupakan menu awal dari aplikasi sistem informasi SPORC Palangkaraya yang berisi menu-menu yang memiliki struktur berita yang tertata, sehingga mempermudah pengunjung mencari informasi yang diinginkan dan beberapa link yang terkait dari isi aplikasi. Halaman web pada menu beranda seperti ditunjukkan pada gambar 4.

# JUSIKOM PRIMA (Junal Sistem Informasi Ilmu Komputer Prima)

Vol. 1 No. 2, Februari 2018 e-ISSN : 2580 - 2879

http://jurnal.unprimdn.ac.id/index.php?journal=JUSIKOM

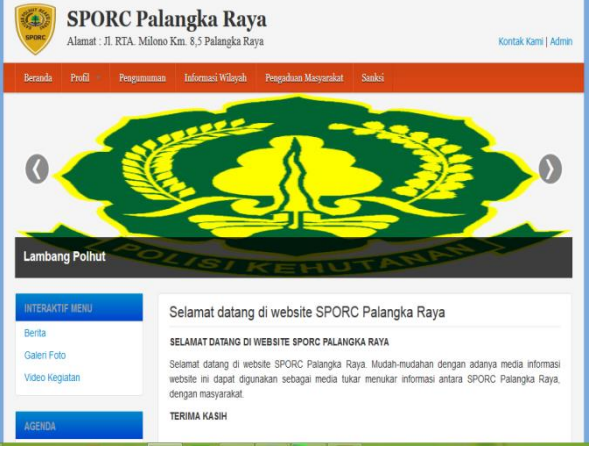

Gambar 4. Menu beranda

# b. Menu Profil

Menu profil digunakan untuk menampilkan informasi tentang sejarah dan visi misi dari SPORC palangkaraya seperti ditunjukkan pada gambar 5.

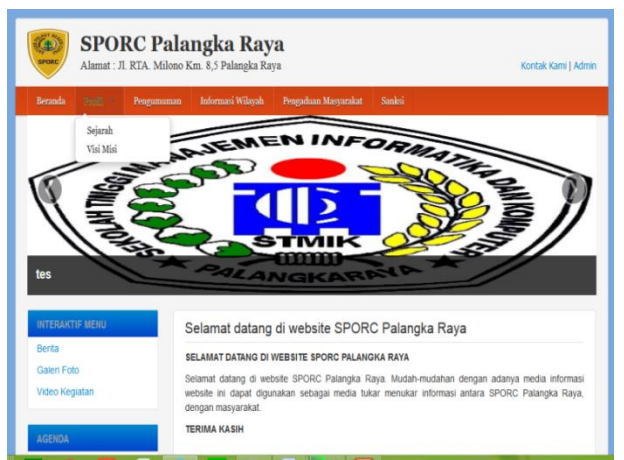

Gambar 5. Menu Profil

- c. Menu Penggaduan Masyarakat
	- Menu Pengaduan masyarakat merupakan menu pengaduan dari masyrakata dengan mengisi formulir dan nomor kontak yang bisa dihubungi serta mengisi informasi pengaduan yang berhubungan dengan SPORC palangkaraya, tampilan dapat dilihat pada gambar 6.

**SPORC Palangka Raya** Isi Formulir berikut **Mama** Kontak Yang **Bisa Dihubi** 

Gambar 6. Menu Pengaduan Masyarakat

# d. Menu Beranda admin

Menu ini digunakan untuk menginputkan data yang dilakukan oleh admin, baik itu inputan data berita, agenda dan wilayah dan lain-lain yang berhubungan dengan SPORC palangkaraya dapat dilihat pada gambar 7.

| <b>Administrator Area</b> | Home | Posting Blog | <b>Lihat Website</b>                              | wituwelum -     |
|---------------------------|------|--------------|---------------------------------------------------|-----------------|
| <b>ADMINISTRATOR MENU</b> |      |              | Selamat Datang di Halaman Admin                   |                 |
| Beranda                   |      |              | <b>Statistik 6 Postingan Terlaris</b>             |                 |
| Halaman Depan             |      |              | Judul                                             | <b>Hits</b>     |
| Profil SPORC              |      |              | Vidal Yakin Juve Bisa Raih Treble                 | 156 kali dibaca |
| Post Berita               |      |              | Fergie Pun Bingung Cara Benahi Lini Belakang MU   | 23 kali dibaca  |
| Komentar Berita           |      |              | Van Persie Ukir Torehan Spesial                   | 7 kali dibaca   |
| Galeri Foto               |      |              | Kenapa Ferguson Tak Suka Belanja di Musim Dingin? | 4 kali dibaca   |
| Galeri Video              |      |              | Fergie Tegaskan Nani Tak Akan Dijual              | 3 kall dibaca   |
| Data Wilayah              |      |              |                                                   |                 |
| Sanksi                    |      |              |                                                   |                 |
| Pengumuman                |      |              |                                                   |                 |
| <b>Buku Tamu</b>          |      |              |                                                   |                 |
| Pengaduan Masyarakat      |      |              |                                                   |                 |
| <b>Link Download</b>      |      |              |                                                   |                 |
|                           |      |              |                                                   |                 |
| Agenda                    |      |              |                                                   |                 |

Gambar 7. Menu beranda *admin*

# *B. Pembahasan*

Pada pembahasan hasil response pengguna (Hasil Kuesioner) bertujuan untuk mengetahui tanggapan dari pengguna yang menguji langsung kualitas dari *"*Rancang Bangun *Website* Kegiatan Kehutanan Berbasis *Web* Pada Palangkaraya Menggunakan *Framework Codeigniter".*

a. Pernyataan Kuesioner

Pernyataan kuesioner merupakan tahapan yang penunjukan tentang pernyataan yang diajukan kepada responden terhadap Aplikasi *"*Rancang Bangun *Website* Kegiatan Kehutanan Berbasis *Web* Pada SPORC Palangkaraya Menggunakan *Framework Codeigniter".* Pernyataan yang digunakan sebagai bahan kuesioner seperti pada tabel 1. Sebagai bahan untuk perhitungan maka menggunakan bobot perhitungan seperti pada tabel 2.

# JUSIKOM PRIMA (Junal Sistem Informasi Ilmu Komputer Prima) Vol. 1 No. 2, Februari 2018 e-ISSN : 2580 - 2879

http://jurnal.unprimdn.ac.id/index.php?journal=JUSIKOM

Tabel 1. Kuesioner

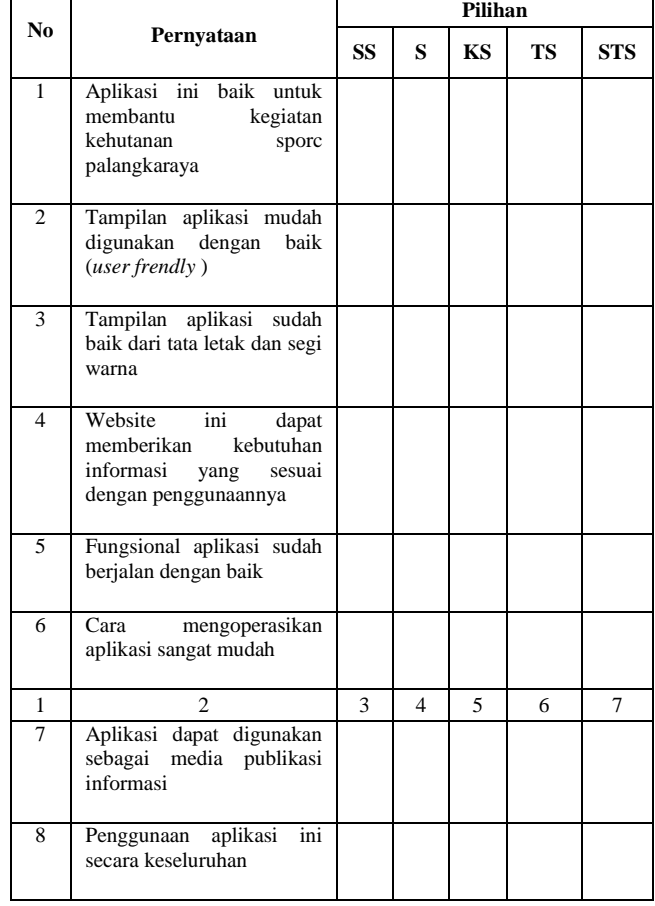

### Tabel 2. Keterangan bobot penilaian

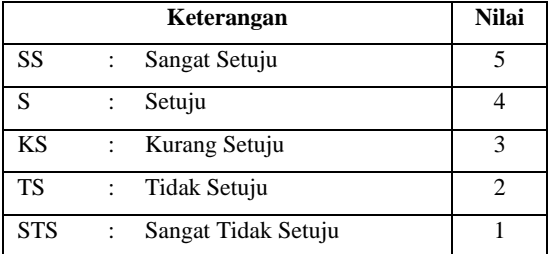

# b. Hasil Kuesioner

Hasil kuesioner merupakan hasil perhitungan dari penilaian responden terhadap Aplikasi *"*Rancang Bangun *Website* Kegiatan Kehutanan Berbasis *Web* Pada SPORC Palangkaraya Menggunakan *Framewor kCodeigniter" .*  Berdasarkan hasil kueisoner menggunakan skala

pengukuran *Rating scale* maka *Web* SPORC Palangkaraya menurut persepsi dari 10 orang yaitu baik (B).

# IV. KESIMPULAN

Berdasarkan pembahasan pada bab-bab sebelumnya, maka dapat disimpulkan bahwa Sistem Informasi yang dibangun ini dapat menampilkan suatu sajian informasi yang pada awalnya hanya diketahui oleh ruang lingkup SPORC Palangkaraya serta pihak-pihak tertentu yang mengetahui tentang SPORC Palangkaraya melewati sebuah buku laporan kegiatan SPORC Palangkaraya, menjadi suatu informasi yang bisa di akses dan diketahui oleh masyarakat umum, dimana saja dan kapan saja melewati suatu situs *website.* System informasi SPORC Palangkaraya dapat menampilkan dan menyampaikan semua kegiatan kehutanan yang telah dilakukan SPORC Palangkaraya melalui media *online.*

Dengan adanya sistem informasi kehutanan berbasis web ini, meningkatkan kepedulian masyarakat khususnya masyarakat Palangkaraya untuk kelestarian hutan, masyarakat dapat mengetahui kegiatan-kegiatan yang sudah dilakukan oleh SPORC Palangkararaya dan masyarakat dapat turut serta berperan aktif membantu kegiatan tersebut.

Sistem informasi SPORC Palangkaraya berbasis web yang dibangun masih memiliki keterbatasan, beberapa hal yang dapat di kembangkan yaitu seperti diperlukan sosialisasi yang baik sehingga masyarakat mengetahui adanya sistem informasi informasi berbasis *web* pada SPORC Palangkaraya. Dan perlu adanya pengembangan sistem informasi SPORC Palangkaraya yang lebih lengkap, tidak hanya berbasis *web* saja tetapi juga berbasis *wap* sehingga dapat ditampilkan dalam layar ponsel.

### *Referensi*

- [1] Koy, L.I., 2017. Sistem Informasi Hasil Hutan Di Dinas Kehutanan Kabupaten Timor Tengah Utara Berbasis Web*.* Skripsi, STMIK AKAKOM Yogyakarta.
- [2] Tuhuteru, M., Danny, M., dan Michael, B., 2013, Perancangan dan Analisis Sistem In*form*asi Pertanian Berbasis Web Menggunakan Arsitektur Model View Controller. Artikel Ilmiah Fakultas Teknologi Informasi. Universitas Kristen Satya Wacana. Salatiga
- [3] Pressman, R.S.,. 2012. *Rekayasa Perangkat Lunak (Pendekatan Praktisi) Edisi 7 : Buku 1* . Yogyakarta: Andi.
- [4] Ragil, W., 2010, Pedoman Sosialisai Prosedur Operasi Standar. Mitra Wacana Media. Jakarta
- [5] Sugiyono. 2012. *Metode Penelitian Kuantitatif Kualitatif dan R&D*. Bandung: Alfabeta.
- [6] L. Rusdiana. "Sistem Informasi Dekranasda Provinsi Kalimantan Tengah Menggunakan PHP 5 Dan MySQL", Seintekom, Vol. 1 No.2, 91-109. 2011.
- [7] L. Rusdiana dan Marfuah. "The Application of Determining Students' Graduation Status of STMIK Palangkaraya Using K-Nearest Neighbors Method" International Conference on Environment and Technology (IC-Tech), Universitas Lancang Kuning, Pekanbaru, Riau. Indonesia 2017.
- [8] Santoso, I. 2009. *Interaksi Manusia dan Komputer.* Yogyakarta: Andi Offset.